## GT series point-to-point splicer

# USER MANUAL

## table of contents

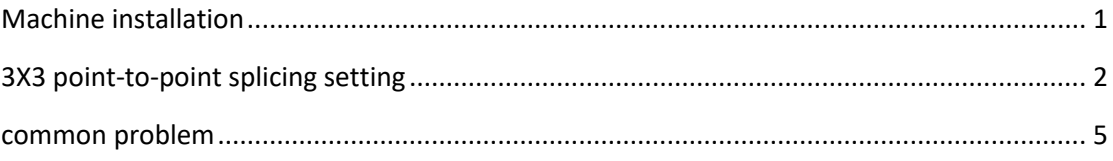

## <span id="page-2-0"></span>**Machine installation**

#### **1. Install the machine**

- $\triangleright$  Connect the input end to multiple display screens with HDMI cables; the output is connected to the DP signal;
- $\triangleright$  The power adapter is connected to AC 220V, the indicator light is on, and the device starts to work normally;

2x3 splicing:

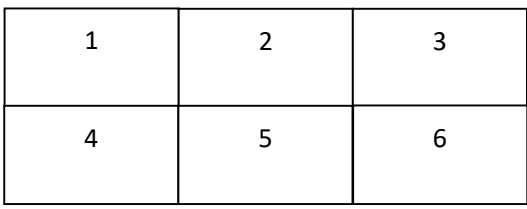

1x6 splicing:

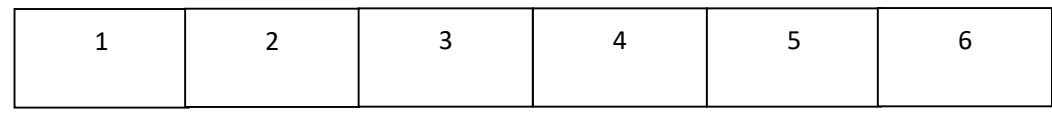

General wiring method:

Whether it is 1x3, 1x6, 2x3, 2x6, 3x3, 4x3, the actual wiring sequence is as follows:

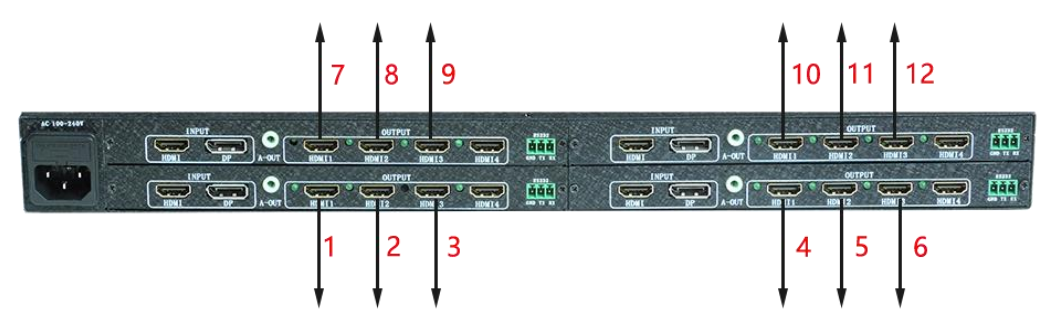

For other 1x7, 1x8, 1x10, 1x11 modes, please refer to the label number attached to the back of the machine.

## <span id="page-3-0"></span>**3X3 point-to-point splicing setting**

Example: Set a 3\*3 point-to-point splicing screen with a resolution of 5760\*3240@60Hz.

Note: The graphics card needs to support mosaic function, and AMD W5700 professional graphics card is recommended.

First, you need to use one machine. The input computer needs a multi-screen graphics card, which supports 3 or more DP output ports. Connect the 3 DP ports on the input end to the computer, and the output ports are connected to 9 display screens in sequence;

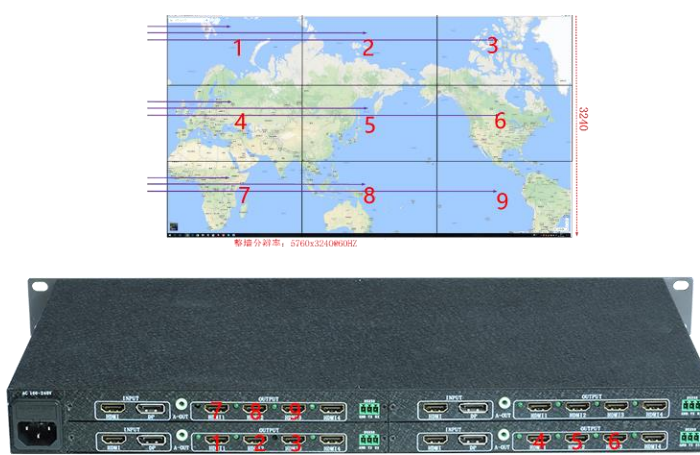

DP computer graphics card settings:

1. Open the NVIDVI control panel and set the mosaic mode. There are 3 displays identified here.

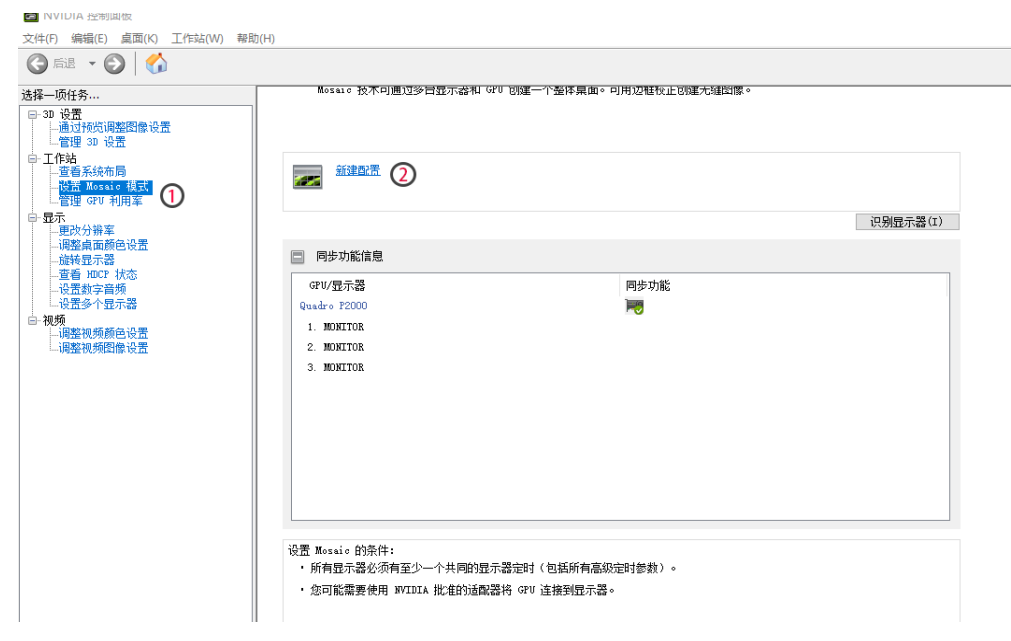

2. Select the layout, follow the steps to select the number of monitors 3, layout 3x1.

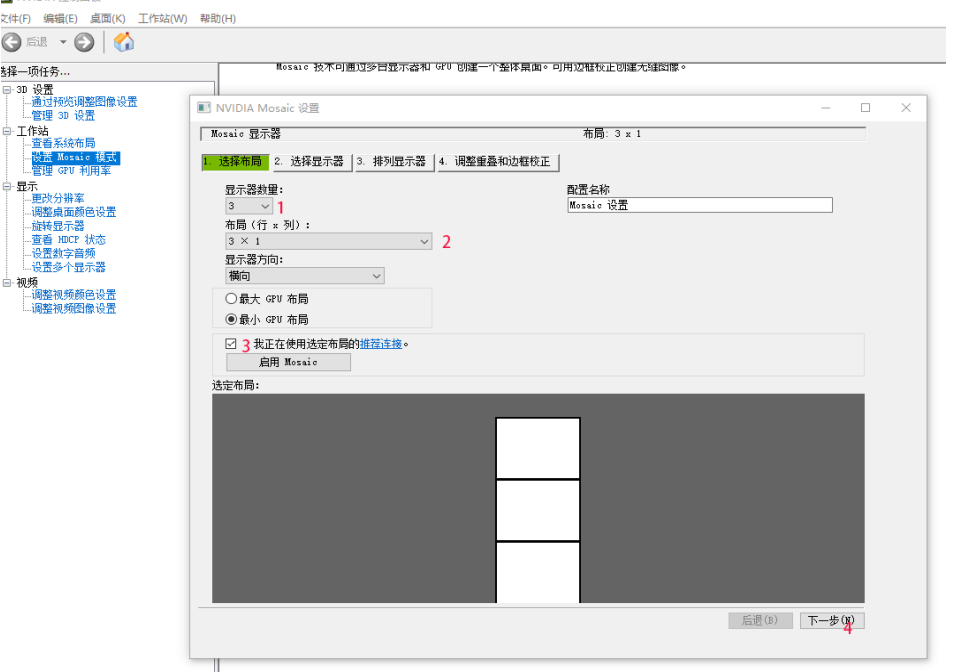

3. Select the monitor and click Next.

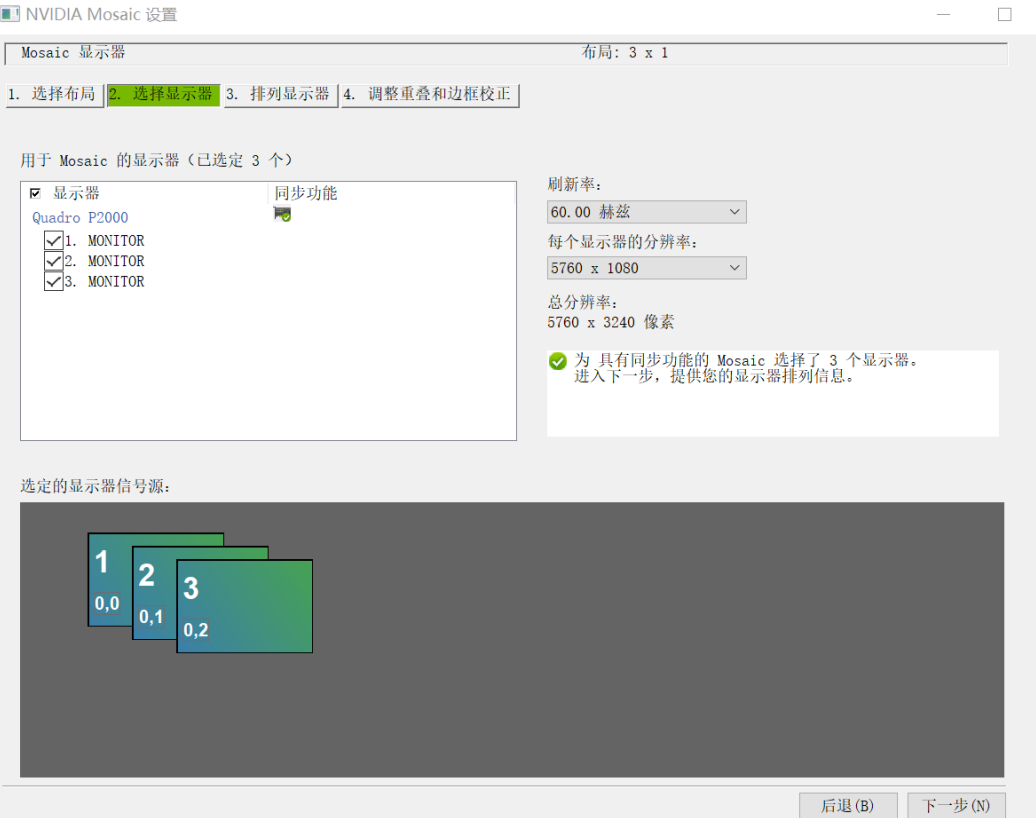

4. Arrange the displays and drag the signal source into the box as shown in the figure below.

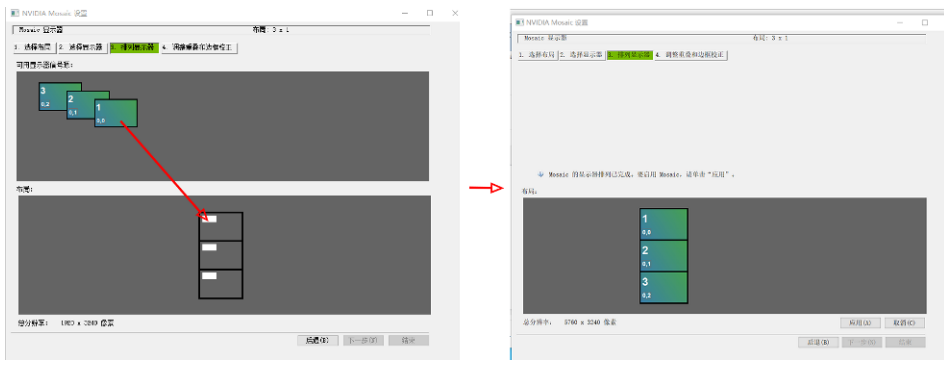

After arranging, click Apply and save the changes.

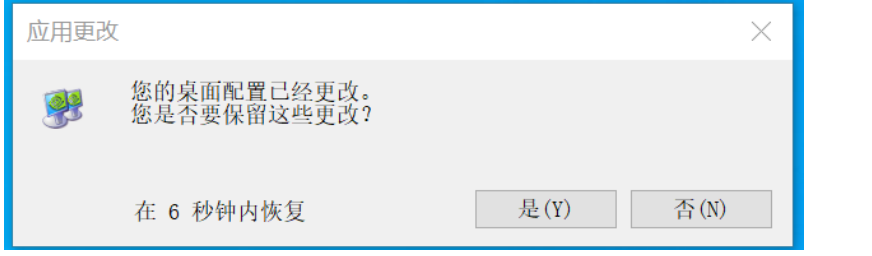

#### 5. Adjust the overlapping part, no need to adjust, just click to end.  $\Box$

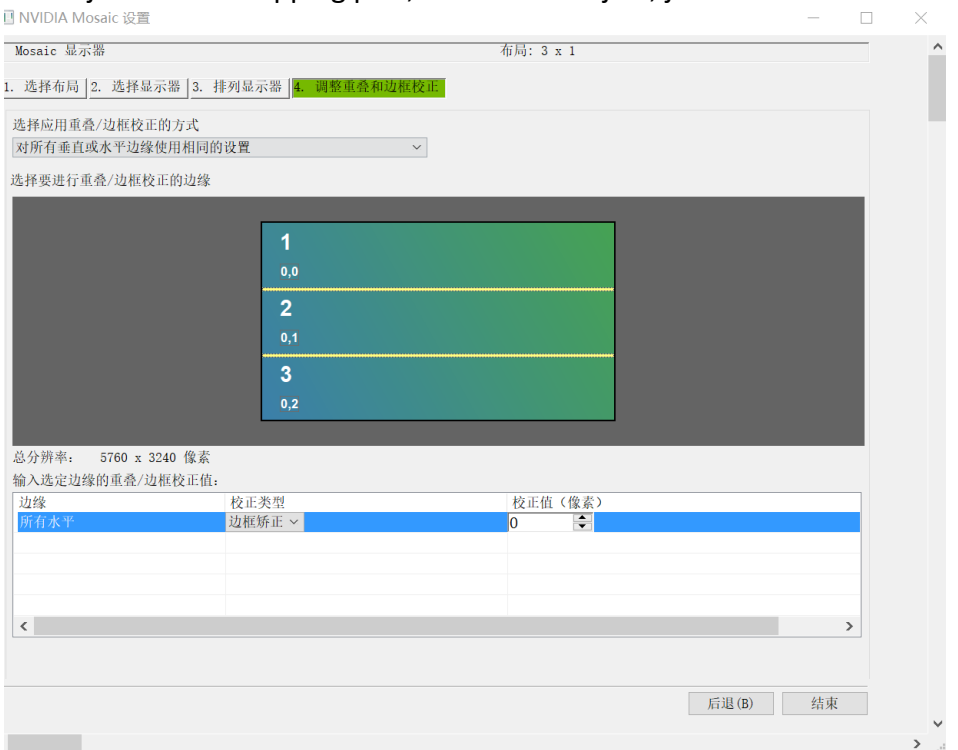

After the setting is complete, you can get a 3x3 stitching picture with a resolution of 5760\*3240.

### <span id="page-6-0"></span>**common problem**

Q:Why is there no image on the whole display unit?

A: Check whether the DP indicator is always on, and plug in or replace the DP input.

Q:Why is there no image on some display units?

A: If the signal detection is abnormal, it can be solved by plugging and unplugging the HDMI port corresponding to the display unit.

Q:Why is there a chaotic image on the display unit?

A: As shown in the figure, please check whether the output frequency is too high and replace the frequency.